### *Release Notes – MC67NA WM - BSP v03.46.39 – Hotfix CFE v01.01.02 Package*

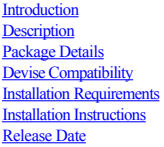

# <span id="page-0-0"></span>**Introduction**

HotFix CFE (Cumulative Fixes from Engineering) Package includes multiple SPR Hotfixes contained into a single package. The HotFix CFE Package helps the end users to keep up to date with all the SPR hotfixes for given produ release / revision

HotFix CFE packages are validated only by engineering validation team and the package follows Zebra Technologies HotFix Package Policy. Click here to view HotFix Package Policy. [HotFix Support Policy.doc](https://atgsupportcentral.motorolasolutions.com/content/emb/docs/ReleaseNotes/HotFix%20Support%20Policy.doc)

### <span id="page-0-1"></span>**Description**

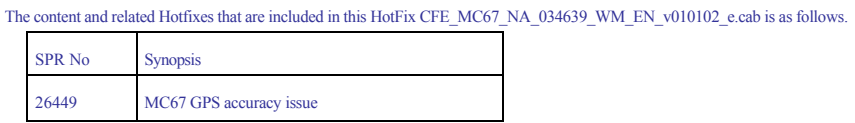

## <span id="page-0-2"></span>**Package Details**

CFE\_MC67\_NA\_034639\_WM\_EN\_v010102\_e.cab (CFE package without Warm boot)

### <span id="page-0-3"></span>**Device Compatibility**

This HotFix CFE Package software release has been approved for use with the following Zebra devices.

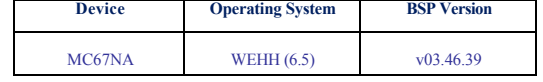

### <span id="page-0-4"></span>**Installation Requirements**

The HotFix CFE cab can be deployed to the Mobile device through any one of the below mentioned methods. For installing the cab, the users should have at least one of the below mentioned tools.

- · Windows Mobile Device Centre (For Windows Desktops)
- · SD Cards / Micro SD cards

### <span id="page-0-5"></span>**Installation Instructions**

- · **Windows Mobile Device Centre** (For Windows Desktops) **Installation Instructions:**
	- 1. Copy "CFE\_MC67\_NA\_034639\_WM\_EN\_v010102\_e.cab" file to the Application folder on the device.<br>2. Deploy the solution by tapping on the "CFE\_MC67\_NA\_034639\_WM\_EN\_v010102\_e.cab file.<br>3. Change will take effect after manual
- · **SD Cards / Micro SD cards Installation Instructions:**
- 
- 1. Copy "CFE\_MC67\_NA\_034639\_WM\_EN\_v010102\_e.cab" file to the SD card.<br>2. Deploy the solution by tapping on the "CFE\_MC67\_NA\_034639\_WM\_EN\_v010102\_e.cab".<br>3. Change will take effect after manual reboot of the terminal is don
- 

### <span id="page-0-6"></span>**Release Date** December 2014